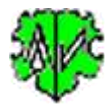

# **Suchen von fehlenden Tags / Tagkombinationen**

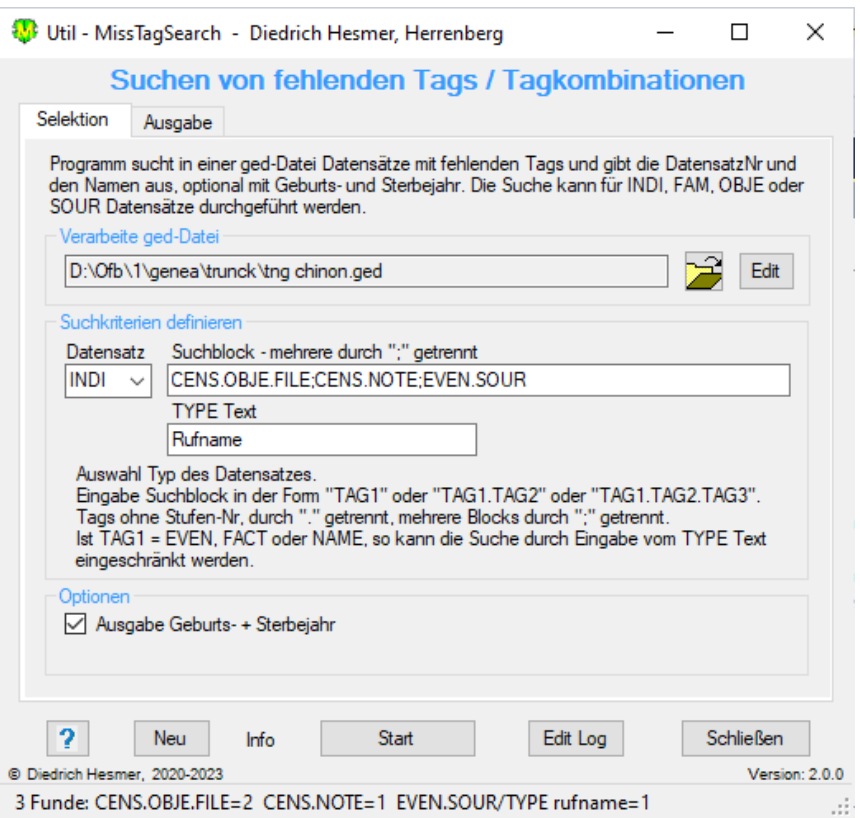

# **Funktionalität**

Dieses Programm sucht in einer ged-Datei Datensätze bei denen definierte Tagnamen oder Tagkombinationen fehlen. Gesucht wird in INDI, FAM, OBJE oder SOUR Datensätzen. Ausgegeben werden die gefundenen Datensatz-Ids, bei INDI mit Namen und optional mit Geburts- und Sterbejahr.

Während des Ablaufs wird eine log-Datei erstellt, die mit jedem Text-Editor geöffnet werden kann. Der Name setzt sich zusammen aus dem Namen der ged-Datei mit angehängtem "\_mt.log". Die Datei wird gespeichert im Ordner der ged-Datei.

# **Beschreibung**

Nachfolgend sind der Ablauf, die Suchkriterien, die Optionen, die Wirkung der Schaltknöpfe und die Ausgabe beschrieben.

#### **Ablauf**

Nach Start des Programms erscheint obiger Hauptschirm.

- Beim ersten Aufruf sind alle Felder leer bzw. auf ihren Systemwert gesetzt.
- Es ist die ged-Datei zu laden, die Suchkriterien und die Optionen zu wählen.
- Felder mit fehlenden oder fehlerhaften Einträgen sind rot hinterlegt und somit noch keine Analyse möglich.
- Mit "Start" startet die Analyse. Hierbei werden die Suchkriterien mit den Daten der ged-Datei verglichen. Bei Übereinstimmung wird der Datensatz als Fund gewertet.
- Als Analyseergebnis werden die "Nicht-Funde" ausgegeben.

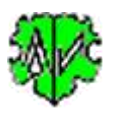

- Die Analyseergebnisse werden im 2. Reiter "Ausgabe" und in eine log-Datei geschrieben (gespeichert im Ordner der ged-Datei):
	- o Liste der Funde mit den Angaben von: Datensatz-Id, Name der Person mit optionalem Geburtsund Sterbejahr (nur bei INDI), sowie das/die nicht gefundenen Suchblöcke.
	- o Ein Klick auf einen Fund im **Listenfeld** öffnet ein "**Anzeige Datensatz**" Fenster mit dem betreffenden Datensatz.
	- o Beispiele dazu unter "Ausgabe".
- Bei einem erneuten Aufruf sucht das Programm nach einer ini-Datei. Falls gefunden, werden die Felder entsprechend den Einstellungen vom letzten "Schließen" gefüllt. Diese können vor erneutem "Start" beliebig geändert werden.

### **Suchkriterien**

Die Suchkriterien bestimmen die Suche nach den betreffenden Datensätzen. Hierzu sind zu wählen:

- Den zu untersuchenden Datensatztyp: INDI, FAM, OBJE oder SOUR.
- Den zu untersuchenden Suchblock. Mehrere Suchblocks sind durch Semikolon ";" zu trennen (siehe obiges Bild mit 3 Blocks). Als Suchblock kann definiert werden:
	- o Ein einzelnes Tag der Stufe 1.
	- o Eine Tagkombination aus Stufe 1 und Stufe 2 Tag in der Form "TAG1.TAG2", durch Punkt "." getrennt.
	- o Eine Tagkombination aus Stufe 1, Stufe 2 und Stufe 3 Tag in der Form "TAG1.TAG2.TAG3", durch Punkt "." getrennt.
	- o Als **Fund** zählt bei Tagkombinationen immer das Fehlen der als letztes angegebene Tagstufe. Fehlt TAG1, so wird gar nicht auf TAG2 und TAG3 geprüft.
- Optionale Definition eines "TYPE Textes" zur Einschränkung der Suche auf fehlende Tags für die Stufe 1 Tags **EVEN**, **FACT** und **NAME**.
	- o Soll nur ein bestimmter "TYPE Text" auf fehlende Tags geprüft werden, so ist dieser Text anzugeben (in obigen Bild "Rufname"). Es sind keine Jokerzeichen erlaubt. Es kann nur 1 "TYPE Text" angegeben werden. Der "TYPE Text" kann in Kleinbuchstaben eingetragen werden, da intern so verglichen wird.
	- o Ohne Angabe von "TYPE Text" werden alle EVEN, FACT und NAME geprüft.

#### **Optionen**

Optionen zur Verarbeitung und Ausgabe der Daten sind

• *Ausgabe von Geburts- + Sterbejahr* -> wird nach dem Namen als "(xx - yy)" ausgegeben.

#### **Schaltknöpfe**

- [ Symbol mit öffnenden Ordner ] Lade ged-Datei.
- [ Edit ] mit linker Maustaste öffnet die ged- Datei in dem Text-Editor. Ein Klick mit der rechten Maustaste startet "GedShow" mit der ged-Datei.
- [ ? ] Aufruf dieser Programmbeschreibung.
- [ Neu ] Löscht alle Definitionen im Fenster.
- [ Info ] Zeigt den Ordner, in der die ini-Datei gespeichert ist (enthält alle Einstellungen während des letzten "Schließen").
- [ Start ] Startet die Verarbeitung.
- [ Edit Log ] Öffnet die log-Datei durch den Text Editor.
- [ Schließen ] Schreibt die ini-Datei mit allen Einstellungen und beendet das Programm. Beendigung über das kleine "x" oben rechts am Bildschirm schreibt keine ini-Datei.

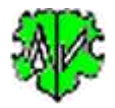

#### **Reiter "Ausgabe"**

Hier ist ein Ausschnitt dargestellt. Die betreffende DatensatzNr., der Name der Person und optional das Geburtsund Sterbejahr mit dem fehlenden Tag / Tagkombination werden angezeigt.

**Beachte**: Ein Klick auf eine Zeile öffnet diesen Datensatz in einem separaten Fenster.

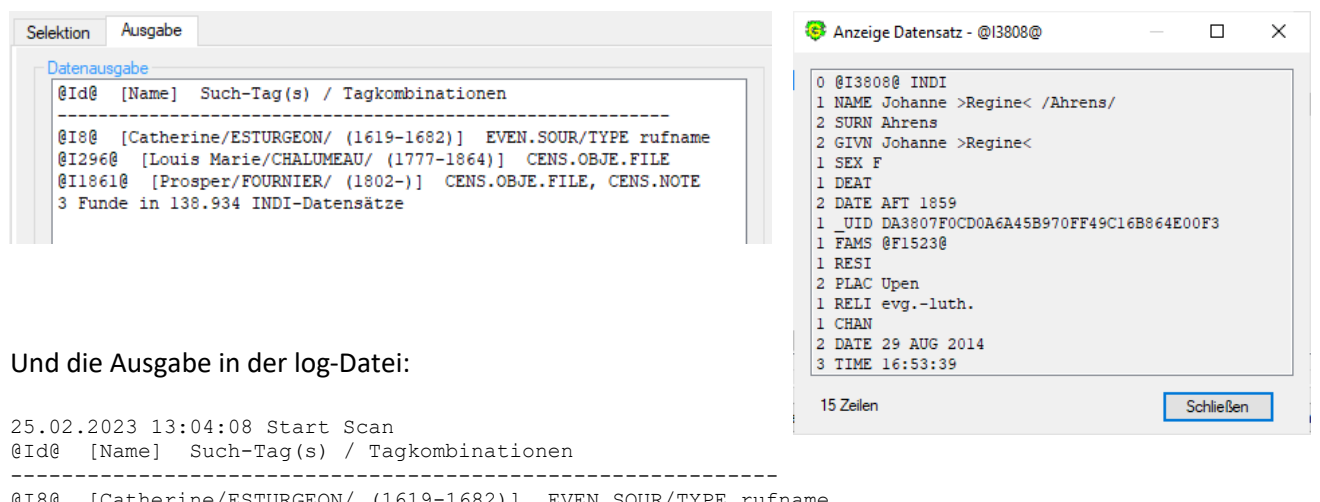

@I8@ [Catherine/ESTURGEON/ (1619-1682)] EVEN.SOUR/TYPE rufname @I296@ [Louis Marie/CHALUMEAU/ (1777-1864)] CENS.OBJE.FILE @I1861@ [Prosper/FOURNIER/ (1802-)] CENS.OBJE.FILE, CENS.NOTE 3 Funde in 138.934 INDI-Datensätze CENS.OBJE.FILE=2 CENS.NOTE=1 EVEN.SOUR/TYPE rufname=1 25.02.2023 13:04:13 Analyse abgeschlossen

# **Versionen**

( $N = Neu$ ,  $K = korrigiert$ ,  $M = modifiziert$ )

- 1.0.0 01.09.2020 N: Erstveröffentlichung
- 2.0.0 25.02.2023 N: Stufe 2/3, OBJE, SOUR Datensätze